# Assoziationen mit dem eclipse-Plugin *eUML2 Free*

Vollständige eclipse-3.7-Installation mit eUML2, Webtools + Tomcat hier:

http://downloads.max-weber-schule.de

(Stand: 15.03.2013)

Bei Probleme sollte man versuchen, den Installationspfad gleich zu benennen wie in der Batch-Datei zum Starten angegeben (S2012/programme o.ä.).

# Neues Klassendiagramm

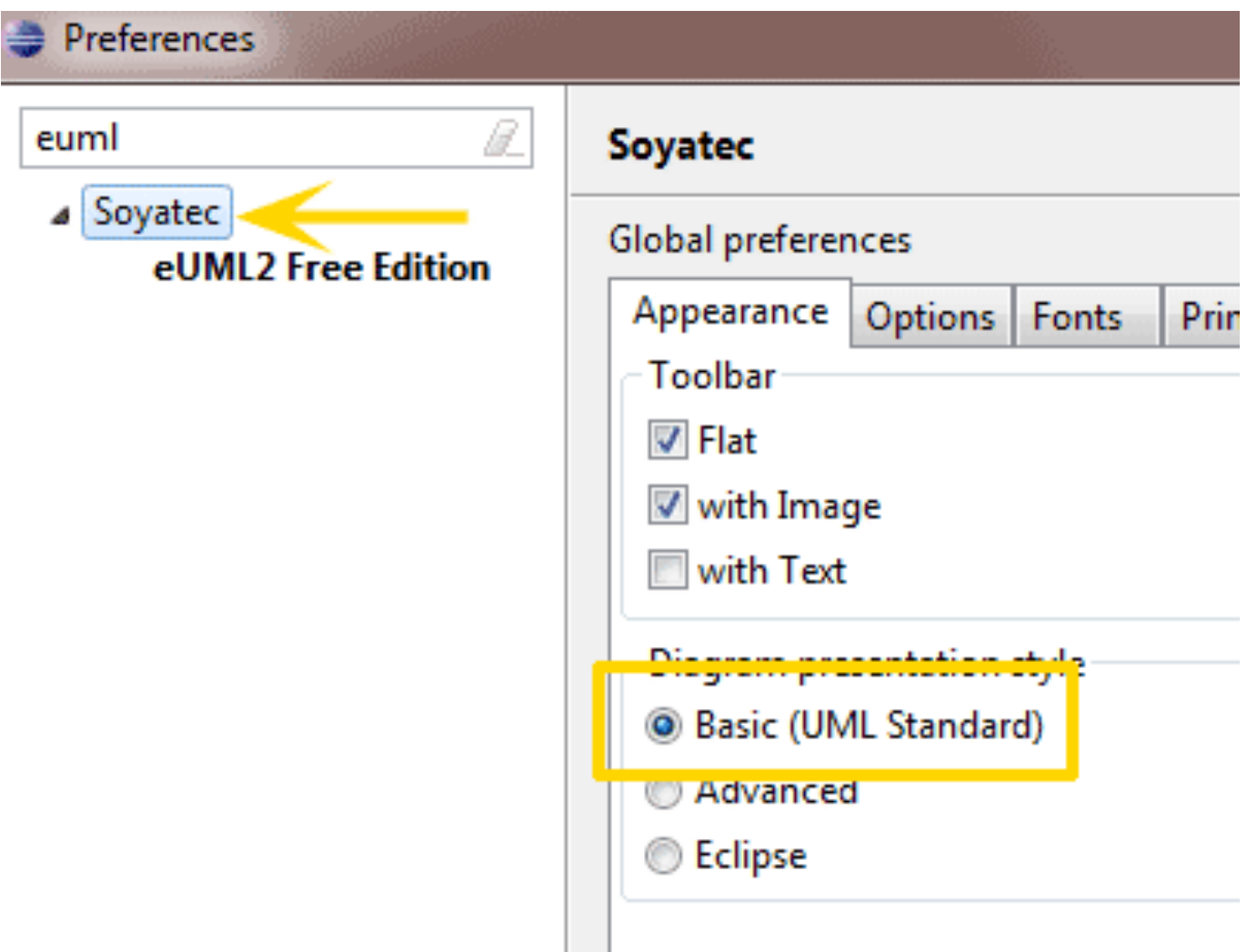

#### Neues Klassendiagramm

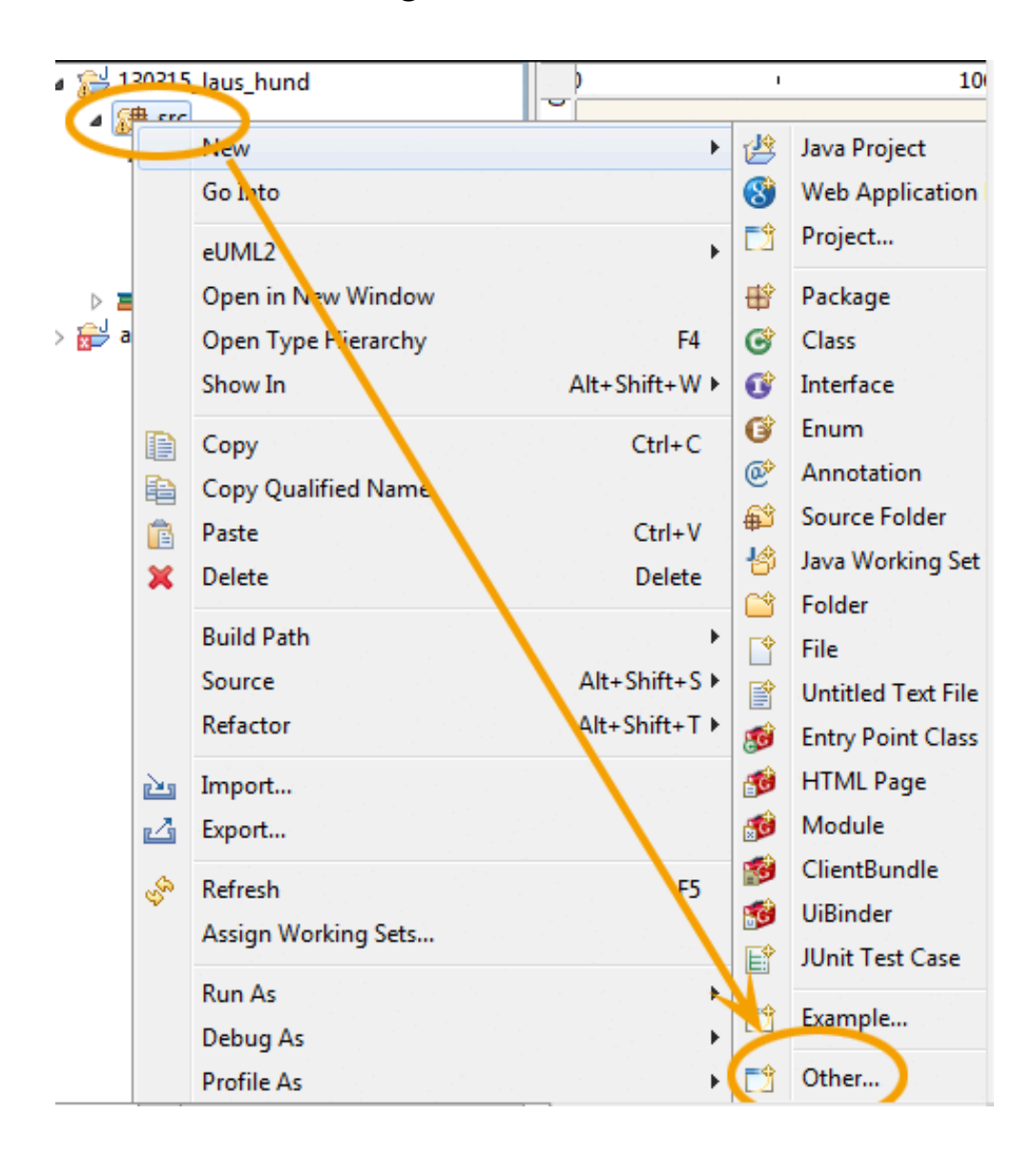

Select a wizard Wizards: type filter text Lava Project or Java Project from Existing Ant Buildfi 28 Plug-in Project **B** General Connection Profi<sup>es</sup> **CVS** Database Web Services Eclipse Modeling Framework eEMF Diagrams **C**B eUML2 Free Et tion Diagrams 图 UML2 Class Diagram ... dann immer "weiter"/"finish" ... klicken

**www.informatikzentrale.de** 

Assoziation zwischen zwei Klassen herstellen

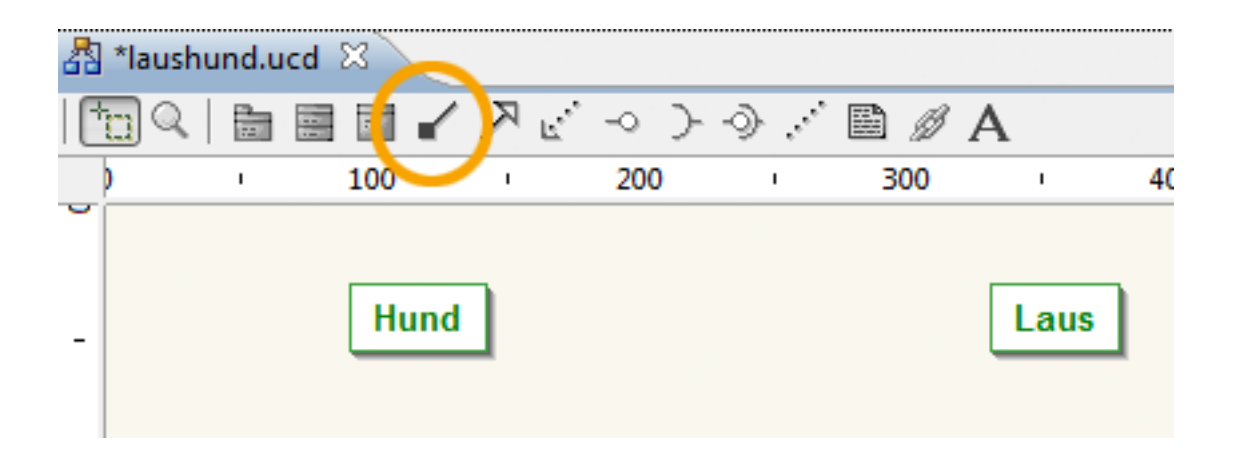

### Assoziation zwischen zwei Klassen herstellen **Navigierbarkeit**:

#### **Association Properties**

Set the association properties

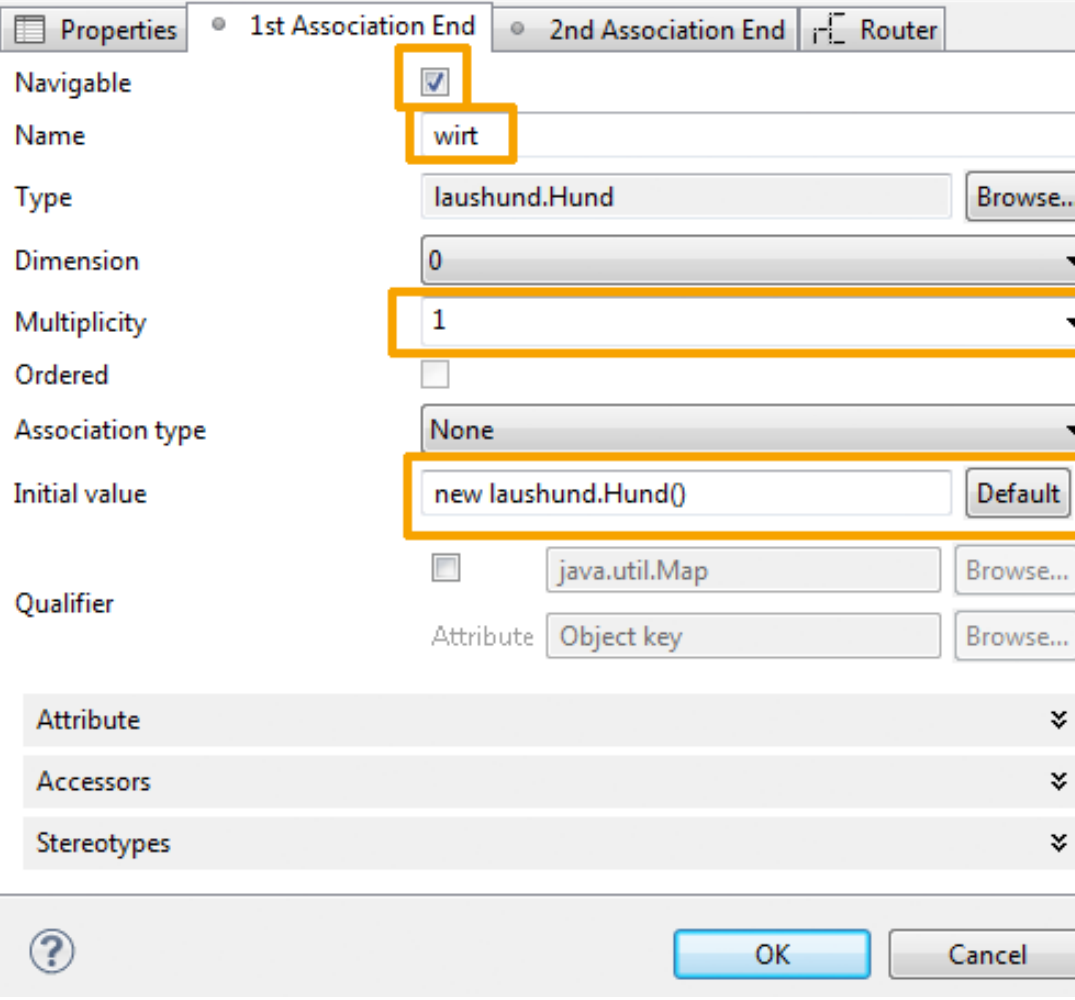

kennt das andere Objekt dieses Objekt?

# **Rollenbezeichnung**:

Kann man evtl. auch den Vorschlag von eUML2 lassen

# **Multiplizität**

s.o.

### **Initialwert**

wenn MUSS-Assoziation (d.h. keine 0 möglich), muss das verweisende Attribut gleich

- initialisiert werden. Vorschlag von
- eUML2 i.d.R. gut
- (bei 1...\* sollte man bei Type über "Browse" ArrayList wählen)